## BeagleBone Black で RAM ディスク運用するには?

RAM ディスク運用は、SD カードベースの Linux の長期安定稼働に必要不可欠である。 例えば、Raspberry Pi や、Beagle Board xm,Panda Board などであれば、Debian Linux のカーネルに aufs を組込み、再構築し、fsprotect をインストールすれば可能であるが、 BeagleBone Black では、カーネルに aufs を組み込み再構築し fsprotect をインストールし たとしてもうまく動作しない(?)。そこで、ここでは、unionfs-fuse を使って fsprotect と同様のRAMディスク運用する方法を紹介する。unionfs-fuseをインストールする方法は、 Raspberry pi 用であるならばいくつかのサイトで紹介されているが、それを BeagleBone Black で動作するように修正したものである。

安定性や、実行速度については、fsprotect の方が良いようであるが unionfs-fuse では、 カーネルを再構築する必要がない点が利点となる。

Debian をインストール後、以下をインストールする。

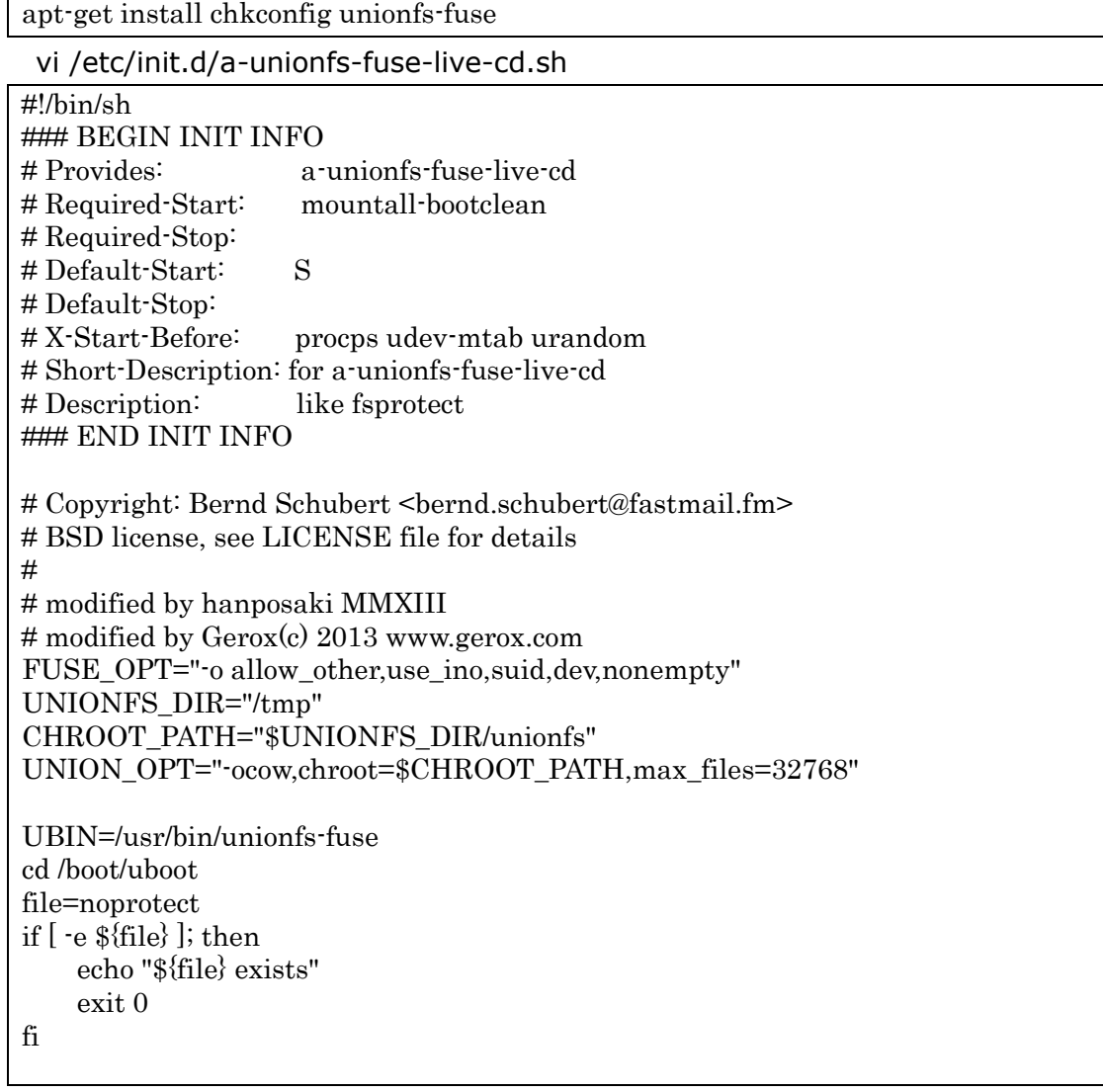

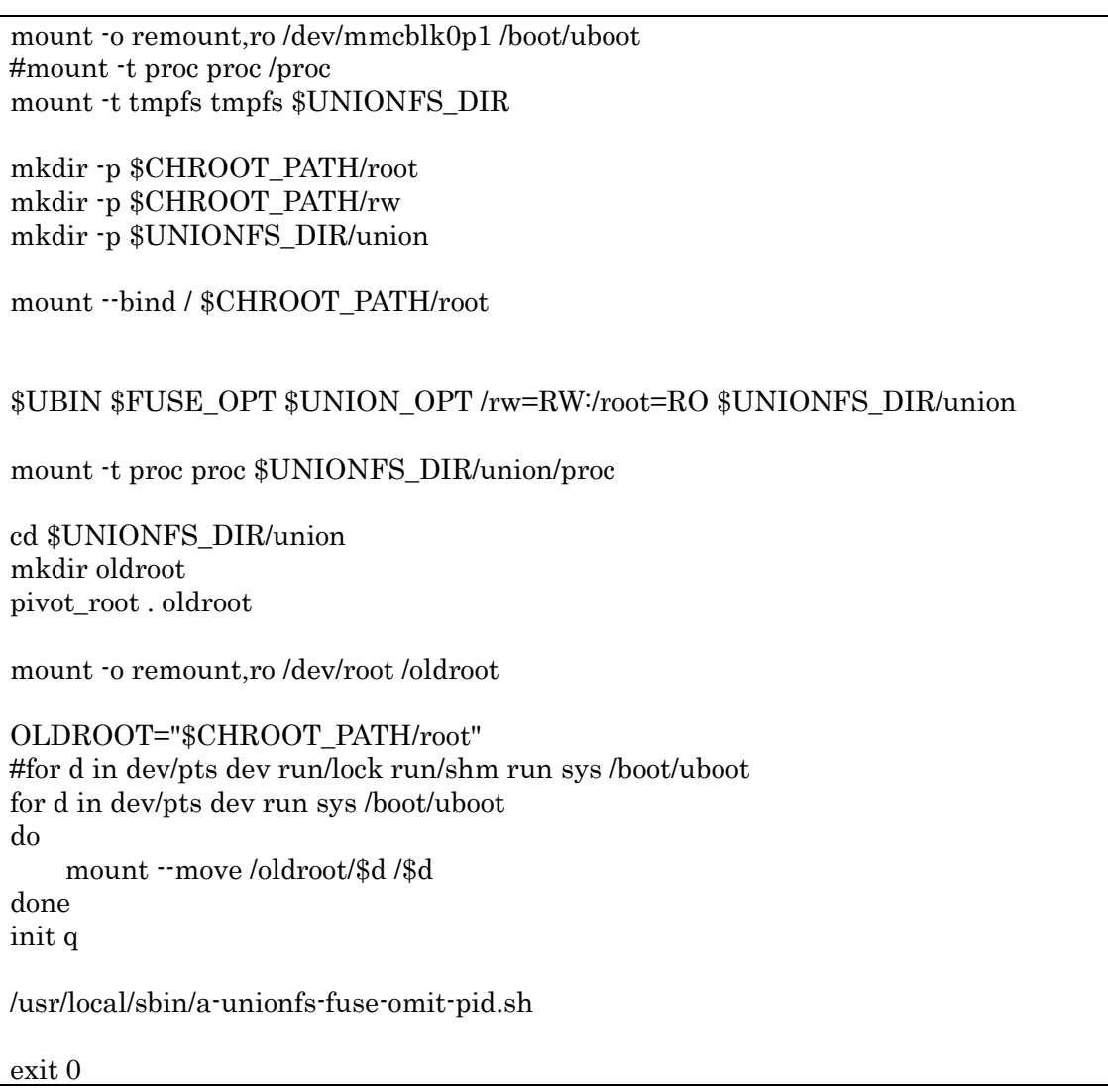

unionfs-fuse のサンプルをコピーする。

cp /usr/share/doc/unionfs-fuse/examples/rc.local.omit-pid.sh

/usr/local/sbin/a-unionfs-fuse-omit-pid.sh

実行できるようにする。

chmod a+x /usr/local/sbin/a-unionfs-fuse-omit-pid.sh

chmod a+x /etc/init.d/a-unionfs-fuse-live-cd.sh

chkconfig a-unionfs-fuse-live-cd.sh on

touch /boot/uboot/noprotect

noprotect のファイルがあれば,プロテクトなし

なければ,プロテクトする.

vi /usr/local/bin/noprotect

mount -o rw,remount /boot/uboot

| cd /boot/uboot                   |
|----------------------------------|
| if $[$ -e "protect" $]$ ; then   |
| rm/boot/uboot/protect            |
| fi                               |
| if $[$ -e "noprotect" $]$ ; then |
| echo "noprotect mode"            |
| else                             |
| touch /boot/uboot/noprotect      |
| echo "noprotect mode"            |
| fi                               |
| mount or ro, remount /boot/uboot |

vi /usr/local/bin/protect

```
mount -o rw,remount /boot/uboot
cd /boot/uboot
if [ -e "noprotect" ]; then
   rm /boot/uboot/noprotect
fi
if [ -e "protect" ]; then
   echo "protect mode"
else
   echo "protect mode"
   touch /boot/uboot/protect
fi
mount -o ro,remount /boot/uboot
```

```
実行できるようにする。
```
chmod a+x /usr/local/bin/protect chmod a+x /usr/local/bin/noprotect プロテクトの場合には,

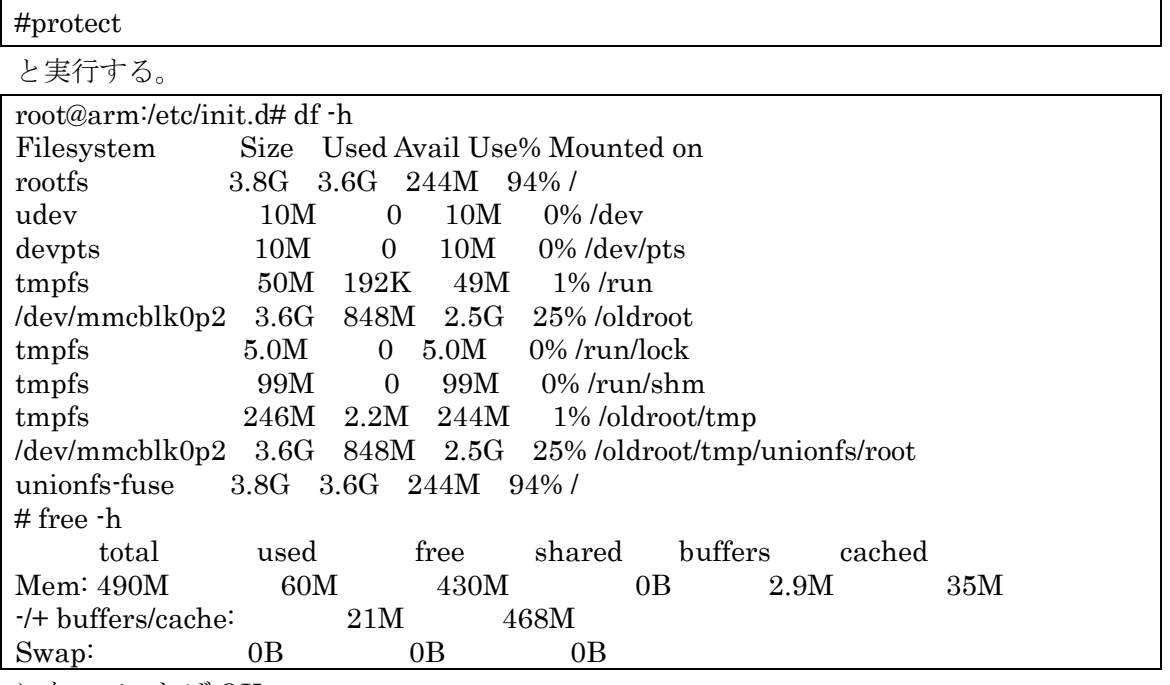

になっていれば OK。

プロテクトを解除したい場合には,

#noprotect

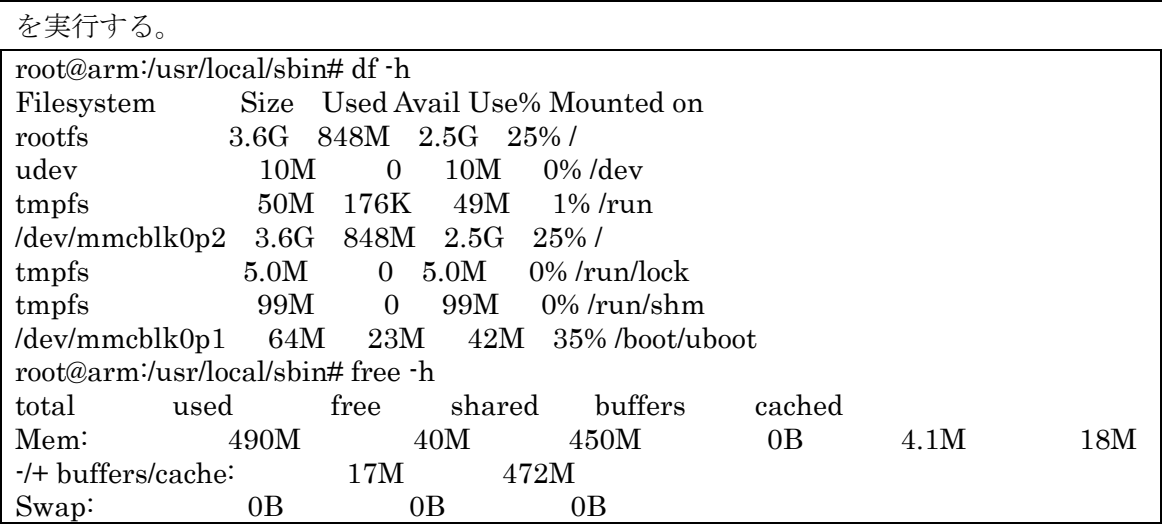

となっていれば OK。